## **LU 0365 ROLLOUT**

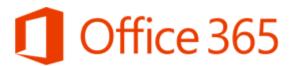

## Your complete Office in the cloud

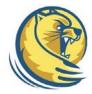

## Access Your Lander Email from any computer with Internet Access

- 1. Open a web browser such as Internet Explorer, Mozilla Firefox, or Google Chrome
- 2. Type in the following address: <a href="https://outlook.office365.com">https://outlook.office365.com</a>

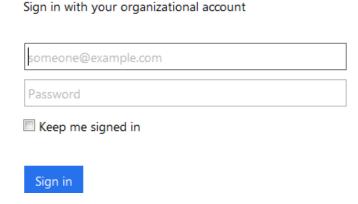

- 3. At the first login screen, type in your Lander email address (i.e. jdoe@lander.edu)
- 4. Once you click to the next field, you will automatically be directed to the organization account.
- 5. You will then need to enter your username and password.

  (You may be required to enter your username as lander\username)

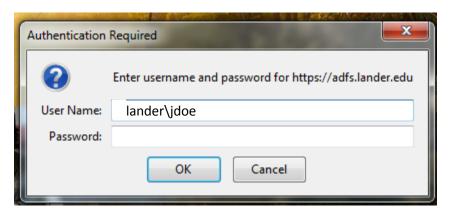

6. Your mailbox should now display. Bookmark this site for easy access.